**HORIZON 2020 TOPIC FETHPC-02-2017** Transition to Exascale Computing

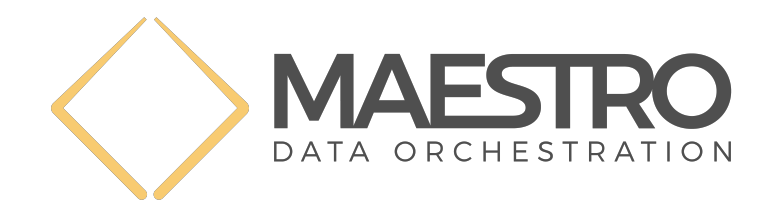

Maestro 801101

# **D5.5 Adaptive Transport Release**

WP 5: Low-level Middleware

Christopher Haine Utz-Uwe Haus

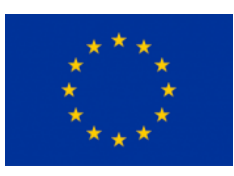

Date of preparation (latest version): 2020-03-31 Copyright  $\odot$  2019 - 2021 The MAESTRO Consortium

The opinions of the authors expressed in this document do not necessarily reflect the official opinion of the MAESTRO partners nor of the European Commission.

# **DOCUMENT INFORMATION**

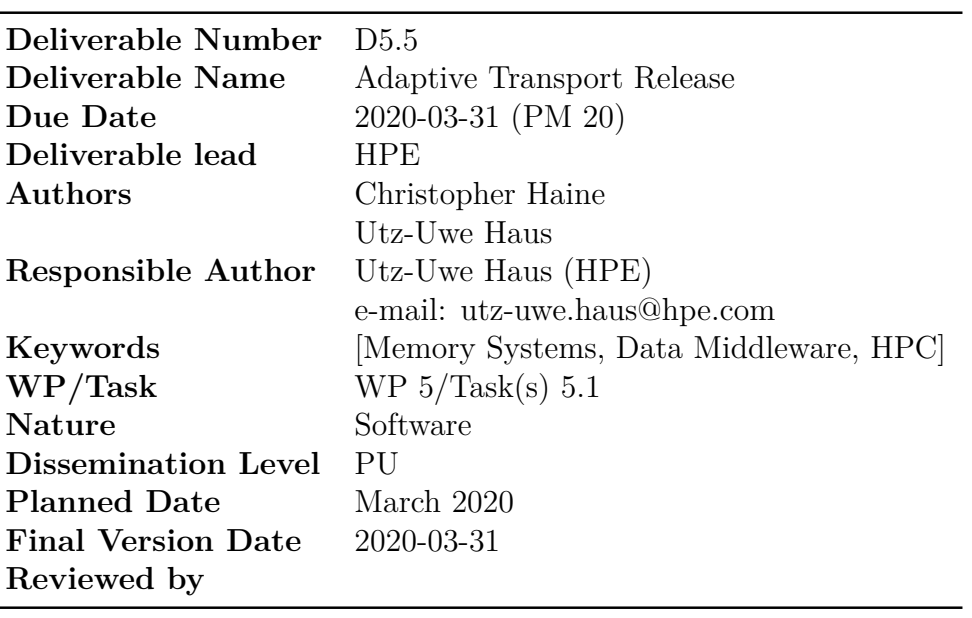

# **DOCUMENT HISTORY**

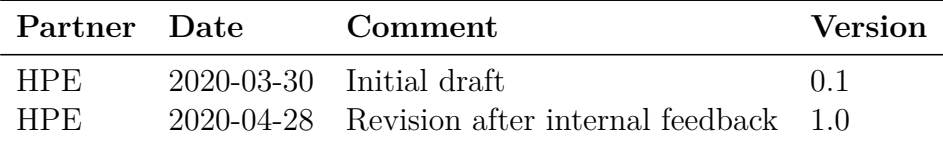

## **Executive Summary**

Maestro is a FETHPC-2018 funded project that will design a data- and memory-aware middleware framework for HPC applications and workflows. Work Package 5 (WP5) of the Maestro project develops the low-level middleware framework.

In this document we describe how to exercise the data transport code as it is currently available in maestro-core (git tag d5.5-review/d5.5 after submission of the deliverable), showing decoupled transport on a shared file system and using MIO/MERO[\[2\]](#page-8-0), with the transport initiation happening in the Maestro pool communication protocol, decoupled from the actual transport, making adaptive transport usage possible.

# **Contents**

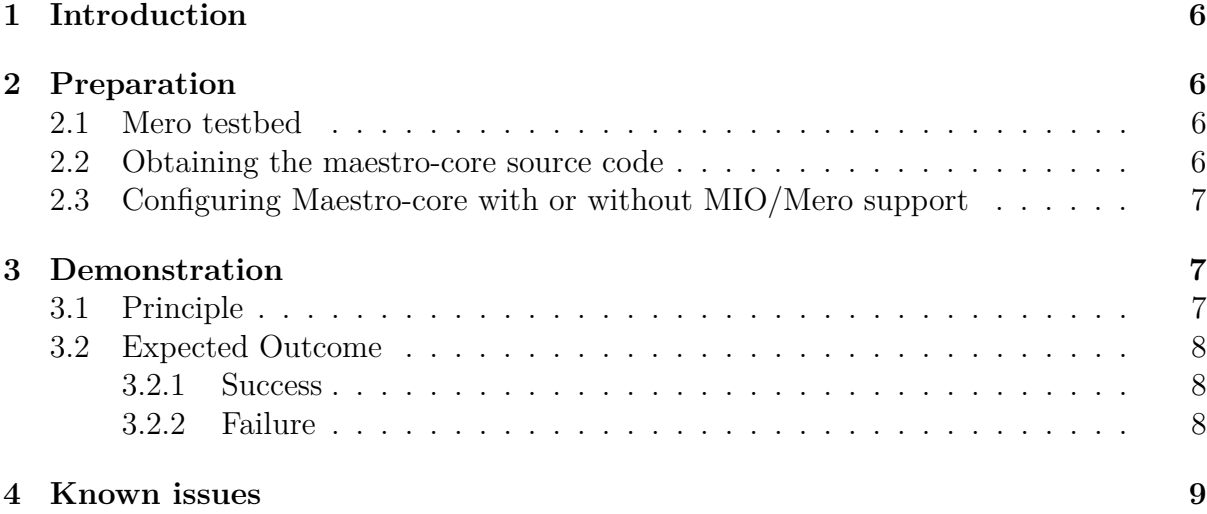

## <span id="page-5-0"></span>**1 Introduction**

The Maestro middleware is built to enable memory- and data-awareness in workflows. While a central goal is of course to minimize data transfers, and identify and eliminate useless transfers, some data movement cannot be avoided. However, actual transport operations (or implementation of them) is hidden from the Maestro-enabled applications as much as possible. To enable the core middleware to steer and trigger the transfers the *adaptive transport layer* described in this document is being developed.

The actual transport of data is a separate layer in the Maestro middleware, as described in Deliverable D5.3 is extensible by new transport methods without requiring the Maestro core communication protocol that implements the data access and pool semantics to be changed. It also permits usage of different communication channels, resources, or QoS parameters between the core communication and the (bulk) data transfers for CDO content.

## <span id="page-5-1"></span>**2 Preparation**

#### <span id="page-5-2"></span>**2.1 Mero testbed**

If you want to use MIO, the only supported object store for MIO at this time is Mero. If you have access to a system where Mero 1.4 is installed you can skip this section. The Mero version on the Sage prototype system has not been verified to work correctly with MIO at this time. Any feedback on experiments for this should be reported as issues against <https://gitlab.version.fz-juelich.de/maestro/mio>, or used to close issues on the MIO project.

For now, we suggest to use a virtual machine, built according to the instructions provided at <https://bscw.zam.kfa-juelich.de/bscw/bscw.cgi/3066374>. Alternatively, we have prepared a Vagrant  $+$  VirtualBox recipe at [https://gitlab.version.](https://gitlab.version.fz-juelich.de/maestro/maestro-mero-vm) [fz-juelich.de/maestro/maestro-mero-vm](https://gitlab.version.fz-juelich.de/maestro/maestro-mero-vm). Follow the instructions in the README.md there to build a VM.

Note that you will need  $\texttt{git-lfs}$  installed to clone this repository<sup>[1](#page-5-4)</sup>, and then a recent Vagrant<sup>[2](#page-5-5)</sup> installed along with the vbguest additions<sup>[3](#page-5-6)</sup>.

### <span id="page-5-3"></span>**2.2 Obtaining the maestro-core source code**

Check out the release tagged D5.5 from [https://gitlab.version.fz-juelich.de/](https://gitlab.version.fz-juelich.de/maestro/maestro-core) [maestro/maestro-core](https://gitlab.version.fz-juelich.de/maestro/maestro-core). This is a tag on the master branch; rapid additions, in particular with regard to attribute handling, are expected on top of it during the review period.

If you are using the VM-based MIO/Mero testbed **you need to check out the repository in a directory inside the VM**, e.g., the home directory of the vagrant user. Trying to use the host-side diretory mounted at /vagrant is known to fail in various

<span id="page-5-4"></span> $1$ macos: brew install git-lfs

<span id="page-5-5"></span><sup>2</sup>http://vagrantup.com/

<span id="page-5-6"></span> $3$ vagrant plugin install vagrant-vbguest

weird ways, in particular when the host system is not a linux system. We have enabled ssh-agent credential forwarding, so git clone and also pushes should be easy.

### <span id="page-6-0"></span>**2.3 Configuring Maestro-core with or without MIO/Mero support**

Follow instructions to setup maestro-core in [https://gitlab.version.fz-juelich.de/](https://gitlab.version.fz-juelich.de/maestro/maestro-core/-/blob/master/INSTALL.md) [maestro/maestro-core/-/blob/master/INSTALL.md](https://gitlab.version.fz-juelich.de/maestro/maestro-core/-/blob/master/INSTALL.md).

To enable MIO, specify --with-mio as an argument to configure. It is not enabled by default. The MIO library will be built as as dependency of maestro-core automatically.

Each Mero client (via MIO) needs a YAML configuration file. For the tests in the maestro-core distribution such files are created automatically<sup>[4](#page-6-3)</sup>. Instructions to create such configurations files in general are in [https://gitlab.version.fz-juelich.de/](https://gitlab.version.fz-juelich.de/maestro/mio/-/blob/master/README) [maestro/mio/-/blob/master/README](https://gitlab.version.fz-juelich.de/maestro/mio/-/blob/master/README)). To make maestro-core aware of the location of the MIO configuration file, set the environment variable MSTRO\_MIO\_CONFIG to the path of the configuration file.

When maestro-core is built with MIO support, and an application does not have MSTRO\_MIO\_CONFIG set, adaptive transport will degrade by disabling MIO for this application. A WARN message will be logged. Similar fallback does not happen if mio\_init() fails – that is considered a hard error.

## <span id="page-6-1"></span>**3 Demonstration**

Adaptive transport demonstration is carried by an early version of maestro-core that supports some primordial multi-process functionality, that is inter-process communication commanded by the client via Maestro API and operated and relayed by the maestrocore instance to a pool manager process, with basic CDO movement without metadata. Maestro-core supports two transport methods at the moment: GFS and MIO.

#### <span id="page-6-2"></span>**3.1 Principle**

We will be assuming Mero 1.4 is up and running on the user system (steps on how to achieve that on <https://bscw.zam.kfa-juelich.de/bscw/bscw.cgi/3066486>), and Maestro-core installed as described in the previous section, be it with or without Mero support.

The pool manager interlock demonstration  $(A$ tests/check pm interlock.sh) – which is automatically launched with make check  $-$  is a multi-process setup consisting in having two clients OFFER one CDO each, and then each DEMAND the CDO the other has offered. A shell script starts the three processes: one pool manager and two clients emulating maestro-enabled applications. Client behaviour consists in simple Maestro API usage, and is set at configuration time. In this demonstration, both clients DECLARE and set attributes – a size and data pointer – for both CDOs, then each OFFER one. Afterwards, both clients REQUIRE and DEMAND the CDO the other has offered, then DISPOSE

<span id="page-6-3"></span><sup>4</sup>See for instance .../tests/mio-config-{PM1,C1,C2}.yaml for the check\_pm\_declare.sh test.

of the CDOs and finalize. The pool manager exits when clients finalized and thereby concludes the demonstration.

A DEMAND message is a trigger of the dedicated 4-step protocol, as described in D5.3 [\[1\]](#page-8-2), which handles CDO movement within Maestro. Maestro-core provides two transport methods at the moment, namely GFS and MIO. The default transport method in maestrocore is GFS. Clients are offered a way of choosing their own preferred transport method, via the MSTRO\_TRANSPORT\_DEFAULT environment variable, which means maestro-core will try to use the client preferred transport method whenever possible. In some specific cases, certain transport methods are not applicable. Indeed, when a ticket is issued for a given transfer, maestro-core checks transport-specific limitations, such as for instance the inability of MIO to handle data sizes which are not a page size multiple, and is able to finally decide on another transport method on-the-fly, which would be GFS in this case. At this point if MIO is not configured (no –with-mio configure option set) or no MIO config file is specified on a given client, GFS will be selected automatically.

#### <span id="page-7-0"></span>**3.2 Expected Outcome**

While default demonstration logging is profusely verbose, it is also possible to set logging level to errors and warnings only via the MSTRO LOG LEVEL (error level  $= 0$ , warning level  $= 1$ ) environment variable. Note that Mero itself may bypass Maestro to print errors and/or fail fatally. A small subset of errors logged by MIO (for instance, the errno=-2 linux error code, when trying to create a file) are not actual Maestro-core/MIO errors, and the demo may still succeed.

#### <span id="page-7-1"></span>**3.2.1 Success**

After launching the pool manager interlock script and a reasonably short amount of time, the test suite tool will report one success per client, the prompt will be returned, and after a few moments some more logging will appear on the command line, notifying the pool manager's clean exit.

#### <span id="page-7-2"></span>**3.2.2 Failure**

Failure of a client will typically cause a live lock in the other client waiting for its CDO, and also in the pool manager waiting for them forever.

Mero panic errors bypass Maestro error handling. Typical known causes of such catastrophic failure are:

- -2 No such file or directory: typically when the MSTRO MIO CONFIG environment variable is not set or if the path is not correct.
- -110 Time out: will make a client hang indefinitely long.
- -28 No space: (especially on virtual machine) it means Mero virtual disks are full. Mero panics lead to dumping heavy trace files, and it takes a few of them to fill up all the space. Quick fix: rm m0trace\*
- -11 Try again: causes Mero panic.

## <span id="page-8-1"></span>**4 Known issues**

- Starting a job with the same mero configuration too quickly will result in *address already in use* error from MIO/Mero.
- On a system with an aggressive firewall setup all maestro-core startups with pool manager functionality may hang. This is because maestro-core is opening one connection on each interface (or rather: each usable libfabric endpoint) of the node to accept incoming connections. When using the tcp;ofirxm or sockets provider the port number will be chosen randomly, and is thus hard to open up in the firewall configuration (if you have access to that at all). For high-performance interconnects this is usually not an issue.
- We've occasionally seen a hard-to-reproduce hang in check\_pool\_local, mainly on MacOS. This will be investigated after completion of D5.5
- Logging from the maestro core can be excessive. While it is easy to reduce it to ERR or WARN level by setting MSTRO LOG LEVEL=0 or MSTRO LOG LEVEL=1, a finer granularity than using INFO and DEBUG (e.g., by maestro-core subsystem) seems desirable in the medium term.
- The schema parsing infrastructure is incomplete and the check schema parse test is currently failing.

## **References**

- <span id="page-8-2"></span>[1] C. Haine, U.-U. Haus, and A. Tate. *Maestro D5.3*, 2019.
- <span id="page-8-0"></span>[2] S. Wu, G. Umanesan, and S. Narasimhamurthy. *Maestro D5.2*, 2019.